# **Home Care Information Network**

Very few viewers encounter problems accessing HCIN video-streamed seminars over the Internet. If you do experience a problem, we ask that you review the answers to the most frequently asked questions we get from our viewers before attempting to contact us. You will most likely find the answer you are looking for on this page.

If your question is not answered below and you continue to experience a problem you can contact us via e-mail or at our tollfree number (866-436-7047). When you send us an e-mail, we ask that you include a brief description of the problem that you encountered and your contact information. We will respond to your e-mail or phone call as soon as possible during normal business hours.

HCIN's normal business hours are Monday – Friday, 8:30 A.M. – 4:30 P.M. CST.

If you would like to download a copy of these FAQs and answers, please CLICK HERE.

## **Online Support – Frequently Asked Questions**

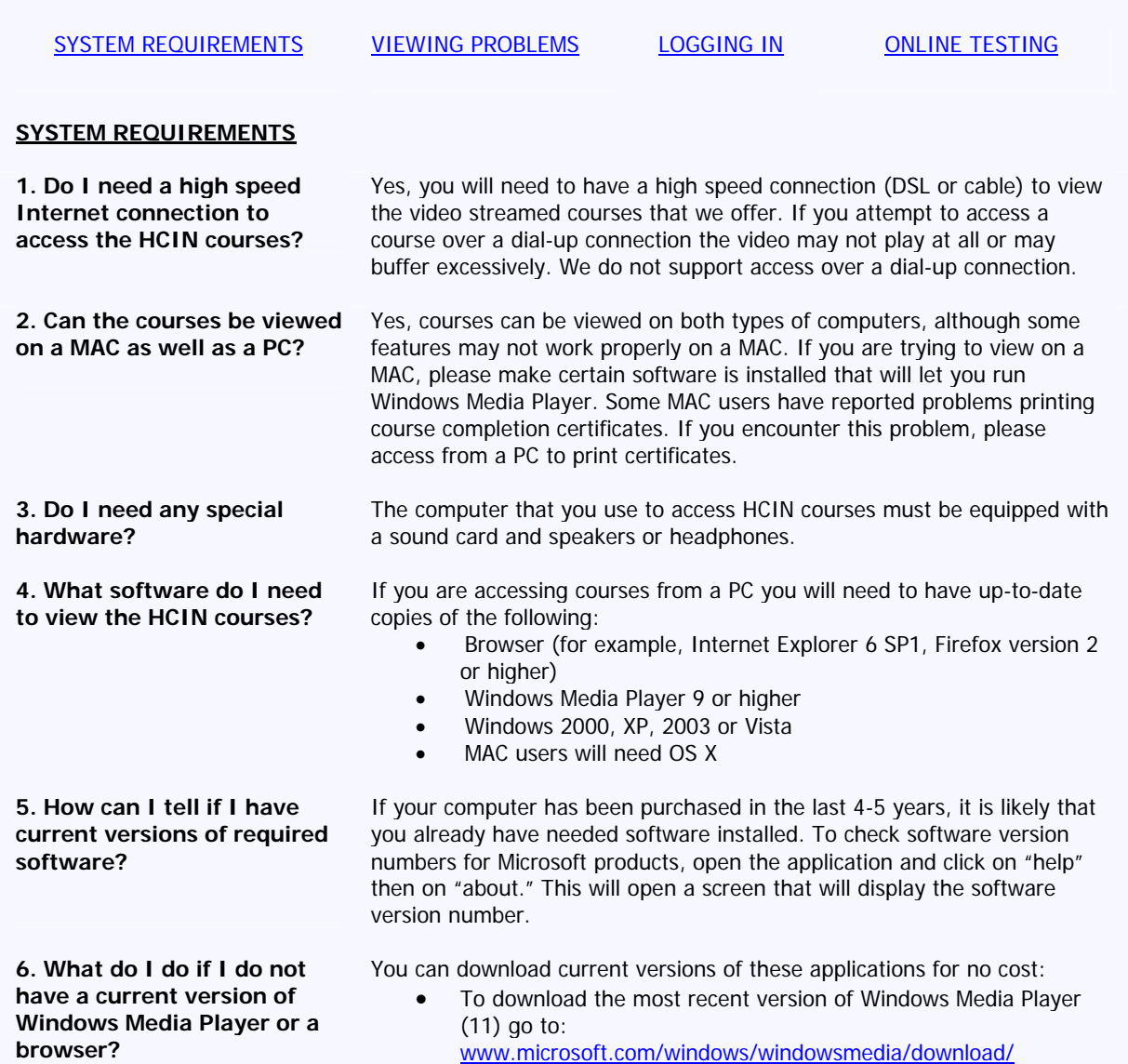

- To download the most recent version of Internet Explorer (7) go to:
	- www.microsoft.com/windows/downloads/ie/getitnow.mspx
- To download the most recent version of Firefox (2) go to: http://www.mozilla.com/en-US/firefox/

**7. What are the symptoms indicating that a current version of Windows Media Player is not installed?** 

### **Back to Top of Page**

#### **VIEWING PROBLEMS**

**8. What do I do if a current version of Windows Media Player is installed but the audio and video are breaking up or will not start at all?** 

**9. When I click on a link to view a presentation I am taken back to the login page, now what do I do?**

**10. I can see the video but I can't hear the audio, what can I do to fix this?** 

**11. I have current version of Windows Media Player and have emptied the cache, but still can't start the presentation. Now what do I do?** 

**12. I am having trouble finding the handouts in the presentation I am viewing. Where is the "details" link?** 

If you are using an old version of Windows Media Player the video stream will try to start but will not run smoothly. The sound will break up and the video will stop and start. Download and install a newer version of WMP and attempt to start the video stream again.

This is usually an indication that your computer's cache is full and needs to be emptied. To address this problem you will need to delete temporary Internet files that are stored on your computer. If you are using Internet Explorer do this by clicking on "Tools" on the browser menu bar and then on "Internet Options." Select "Delete Temporary (Internet) Files" and then click on "Yes." This will not harm your computer in any way.

This is also an indication that your computer's cache may be full. Please follow the instructions immediately above.

If the video is playing but you can not hear the presenter, please make certain that your computer speakers are plugged in and turned on. Also make certain that you have not muted the sound on your computer.

If you are attempting to access the seminar from an office computer connected to a network, contact your technical support person to make certain that there is nothing blocking the video stream. With the growing popularity of sites like You Tube, a number of companies have blocked access to online video. If nothing is blocking the video stream and you are still having a problem, please send us an e-mail and we will contact you to see if we can determine the source of your problem.

If you have viewed our programs in the past, you may be used to looking for the "details" link to access the handouts for a presentation. We have upgraded to a new version of the presentation player and now the "details" link has a new look and name.

Instead of looking for the "details" link, you will now find the handouts in the "Presentation Links" tab, which is located above the video and looks like two paperclips, or two links of a chain intertwined, as the picture to the right shows.

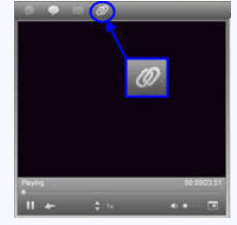

#### Back to Top of Page

#### **LOGGING IN**

**13. I placed my order with HCIN and have not received my login information or any confirmation for the program(s) I purchased?** 

HCIN's policy is to send a confirmation for any program(s) purchased via email using the email address that was supplied on the order form we received. If you are waiting for confirmation, please try the steps below:

A) We recommend that you first check your messages in the email account you provided us with. It is very common for the confirmation email we send you to get filtered into either a Junk or Spam folder. Depending on the type of order you place, the confirmation email you will receive is sent

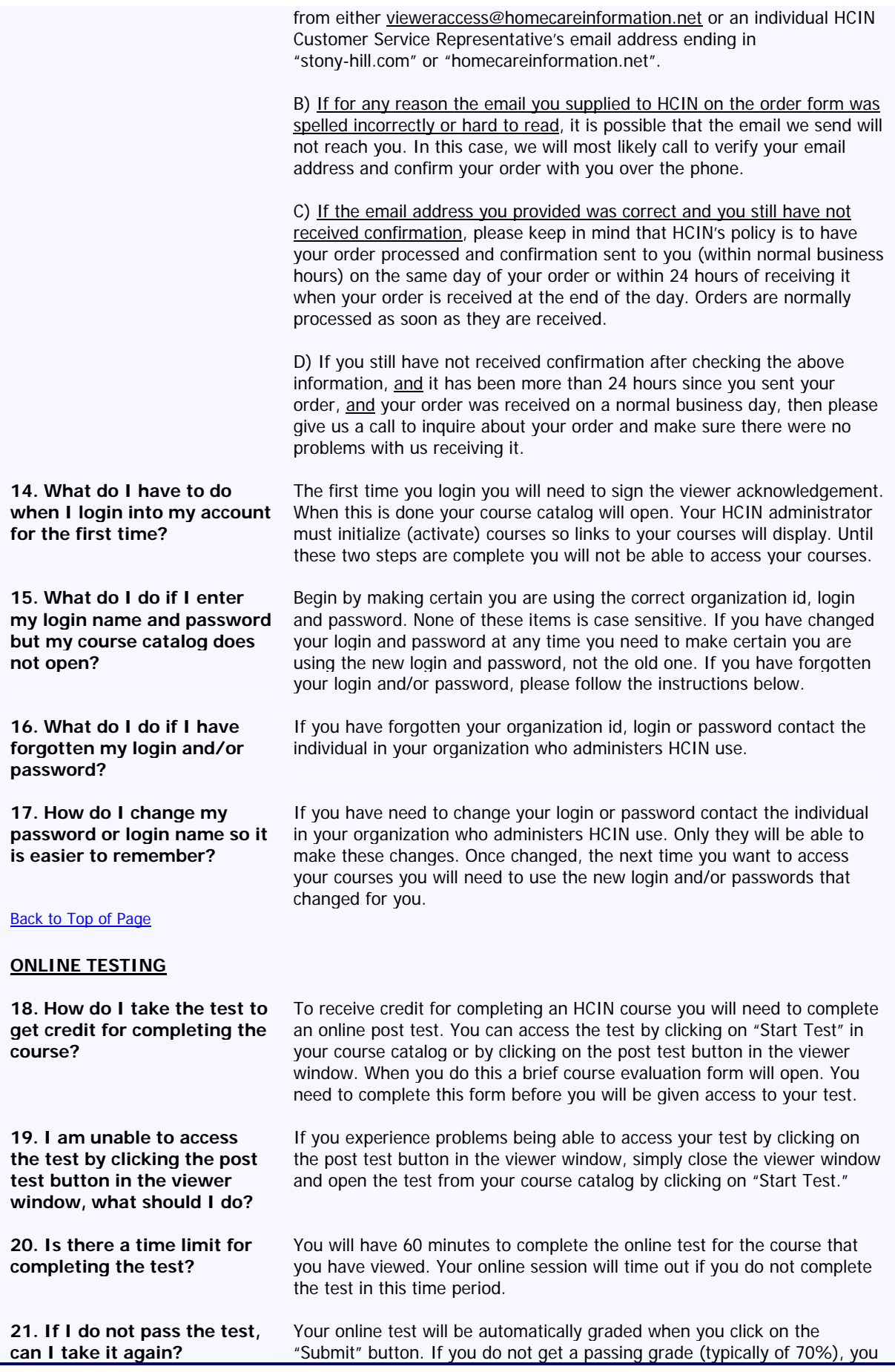

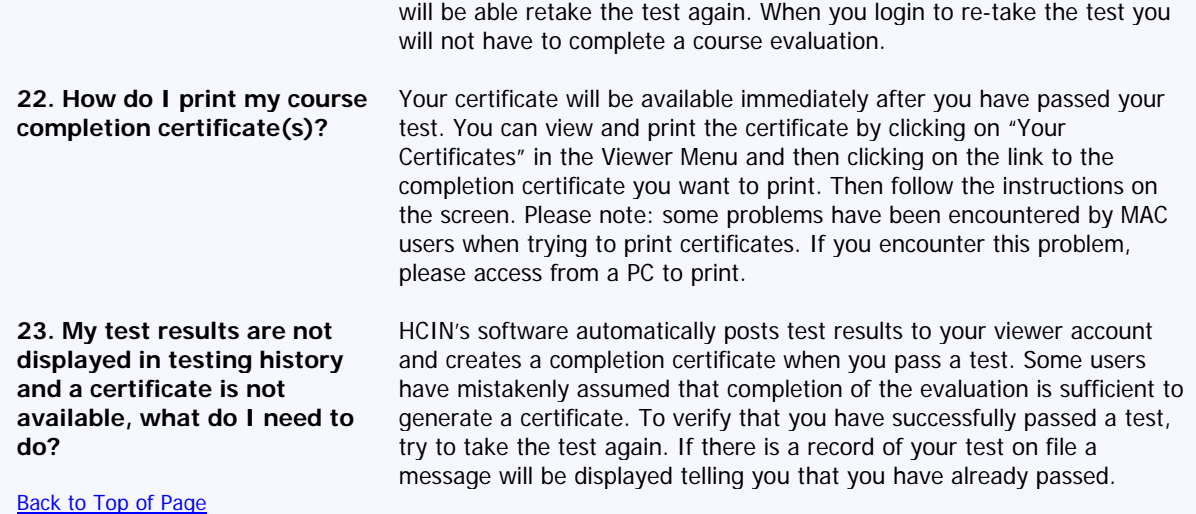

Last revised: May 26, 2009

# www.homecareinformation.net

### **info@homecareinformation.net**

### **866-436-7047**